## Could not authenticate with any LDAP server

510 admin March 27, 2025 [Common Errors & Troubleshooting](https://www.ezeelogin.com/kb/category/common-errors-troubleshooting/4/) 2424

## **Could not authenticate with any LDAP server**

**Overview:** This article provides an overview of troubleshooting steps to resolve the "Could not authenticate with any LDAP server" error, including verifying server reachability, checking SSL/TLS configurations, reviewing application logs, validating bind credentials, and testing authentication settings.

How to fix Error: **Could not authenticate with any LDAP server**

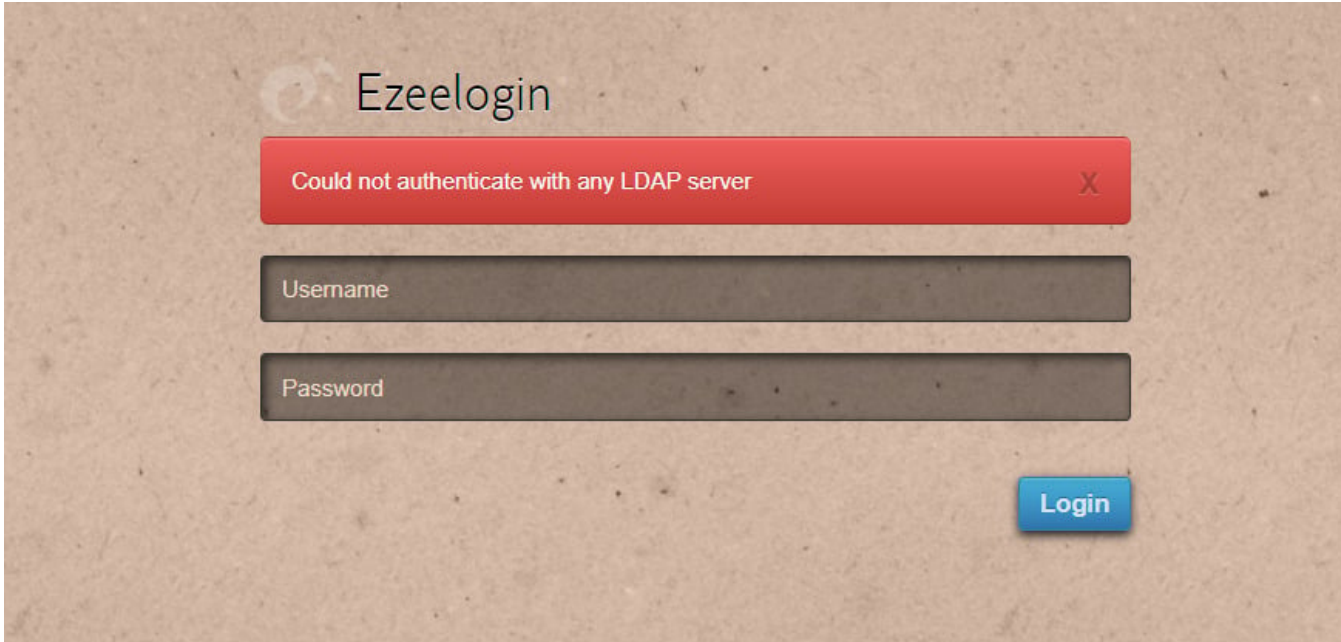

To resolve the above error, consider the following steps:

**Step 1.** Verify whether the **LDAP** server is reachable from the gateway server.

This can be verified by running the following command:

root@gateway:~ telnet ldap\_server\_ip 389

For Example:

root@gateway:~ telnet 192.168.56.148 389

**Step 2.** If LDAP is configured with **[SSL](https://www.ezeelogin.com/kb/article/how-to-install-ssl-certs-in-jump-server-secure-connection-207.html)** or TLS in the Ezeelogin GUI, test it without SSL or **TLS.**

Multiple URIs or a list of URIs can be specified in the format:

ldaps://host.com:636/ ldaps://host.com:636/

(Only the protocol, hostname, and port fields are allowed.)

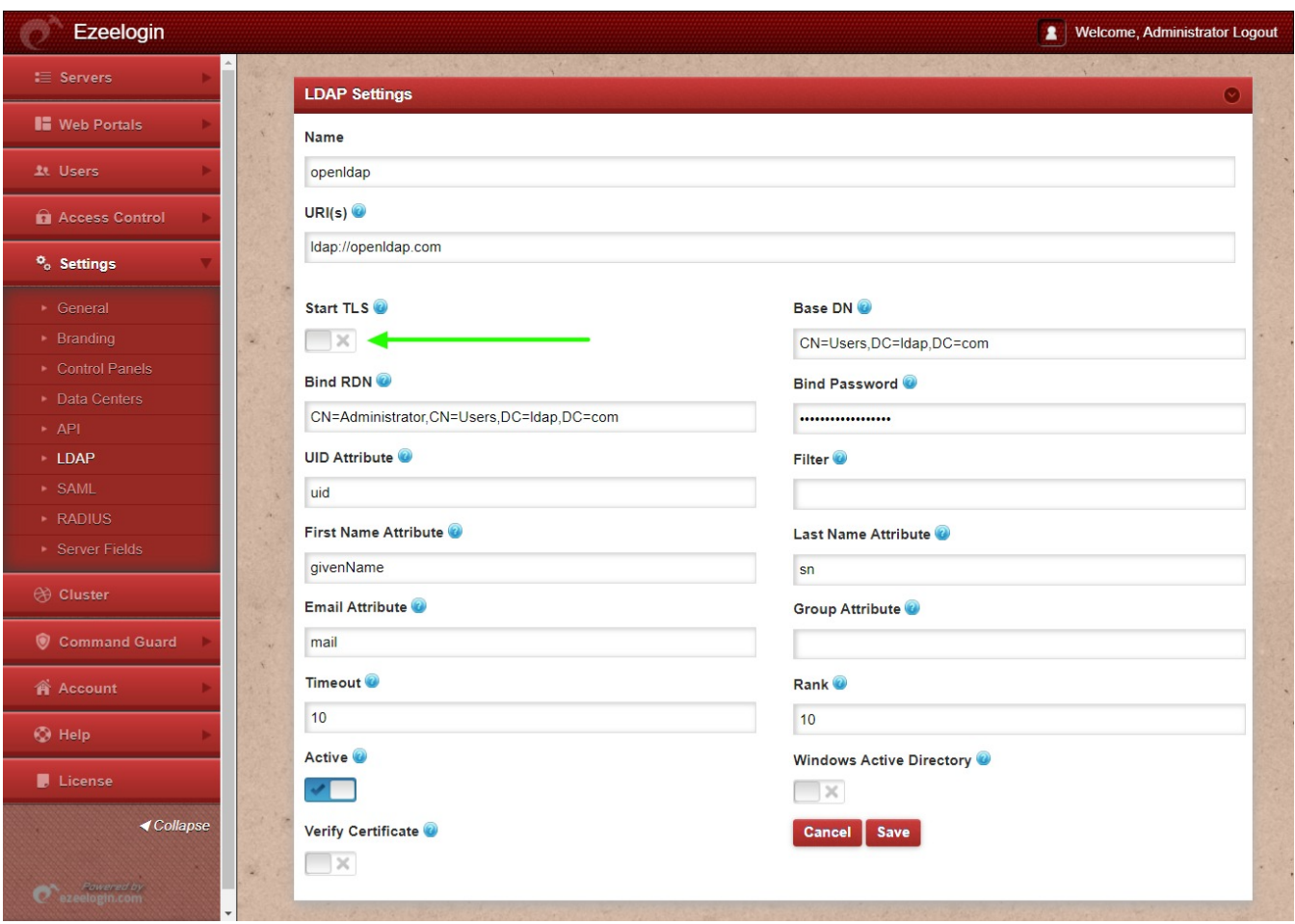

Step 3. Check what is under the **[error log](https://www.ezeelogin.com/kb/article/error-log-file-and-configuration-file-to-troubleshoot-62.html).** 

The log files are stored in the **system\_folder** specified at the time of installation. The path can be found by examining the system folder in /usr/local/etc/ezlogin/ez.conf. The path will be /{system folder}/application/logs/.

## **For example:-**

root@gateway[:~](mailto:root@gateway:) tail /var/www/ezlogin/application/logs/log-2022-06-23.php

**Step 4.** Check whether the bind password and bind username is correct. If the bind password or username is wrong the application logs will show **Severity: Warning --> ldap\_bind(): Unable to bind to server: Invalid credentials**

**Step 5.** Check if the problem affects all users or only a single one.

**Step 6.** Are you still having problems after logging in as super admin?

**Step 7.** Switch the LDAP authentication to Internal and try it out.

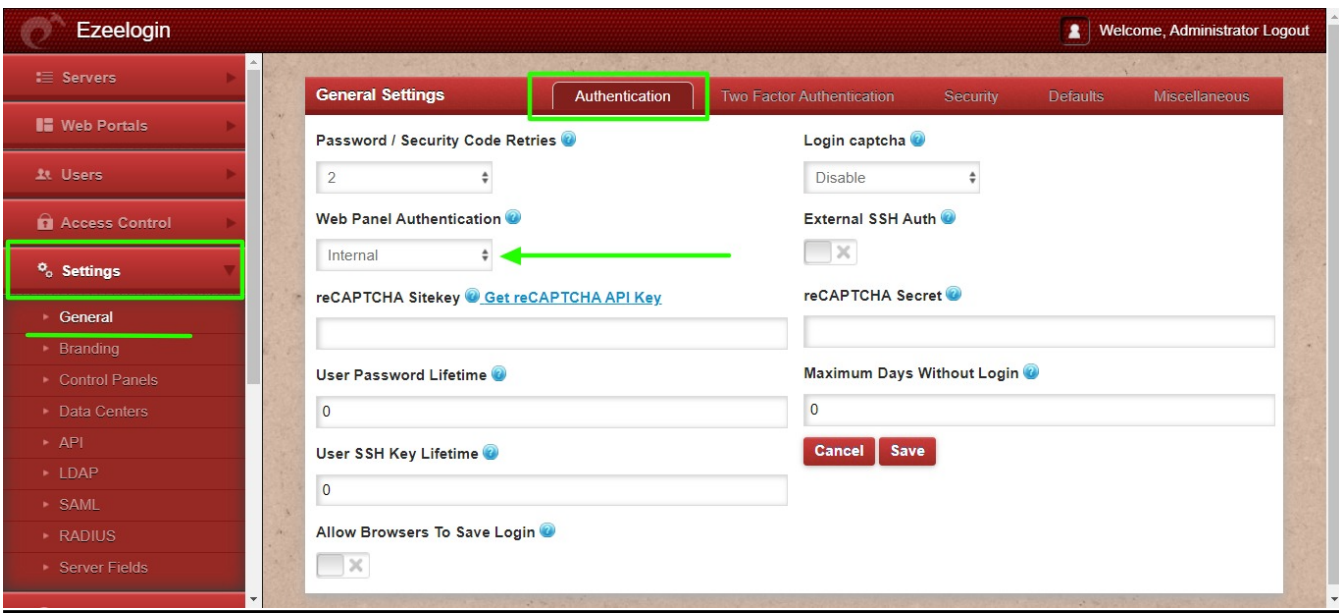

## **Related Articles:**

[How to solve LDAP bind error: Invalid credentials ?](https://www.ezeelogin.com/kb/article/ldap-bind-error-764.html)

[Change the authentication from LDAP to internal in the database](https://www.ezeelogin.com/kb/article/how-do-i-change-the-authentication-from-ldap-to-internal-in-the-database-87.html)

[Ldap Failed](https://www.ezeelogin.com/kb/article/ldap-failed-495.html)

[LDAP verification failed. Connection to {hostname} closed.](https://www.ezeelogin.com/kb/article/ldap-verification-failed-connection-to-hostname-closed-213.html)

[Error: LDAP search error: Operations error](https://www.ezeelogin.com/kb/article/error-ldap-search-error-operations-error-468.html)

[LDAP search error Cannot contact LDAP server](https://www.ezeelogin.com/kb/article/ldap-search-error-cannot-contact-ldap-server-500.html)

Online URL:

<https://www.ezeelogin.com/kb/article/could-not-authenticate-with-any-ldap-server-510.html>